## RIPARTIZIONE IN PERCENTUALE O QUOTE

Per l'inserimento delle fatture PIGC ha semplicemente la funzione all'interno della sezione "bilancio consuntivo"; in Domustudio si suggerisce di registrare le spese dalle sezione **movimenti**. Ed è proprio da qui che creeremo le nostre ripartizioni in percentuale denominate "SCHEMI".

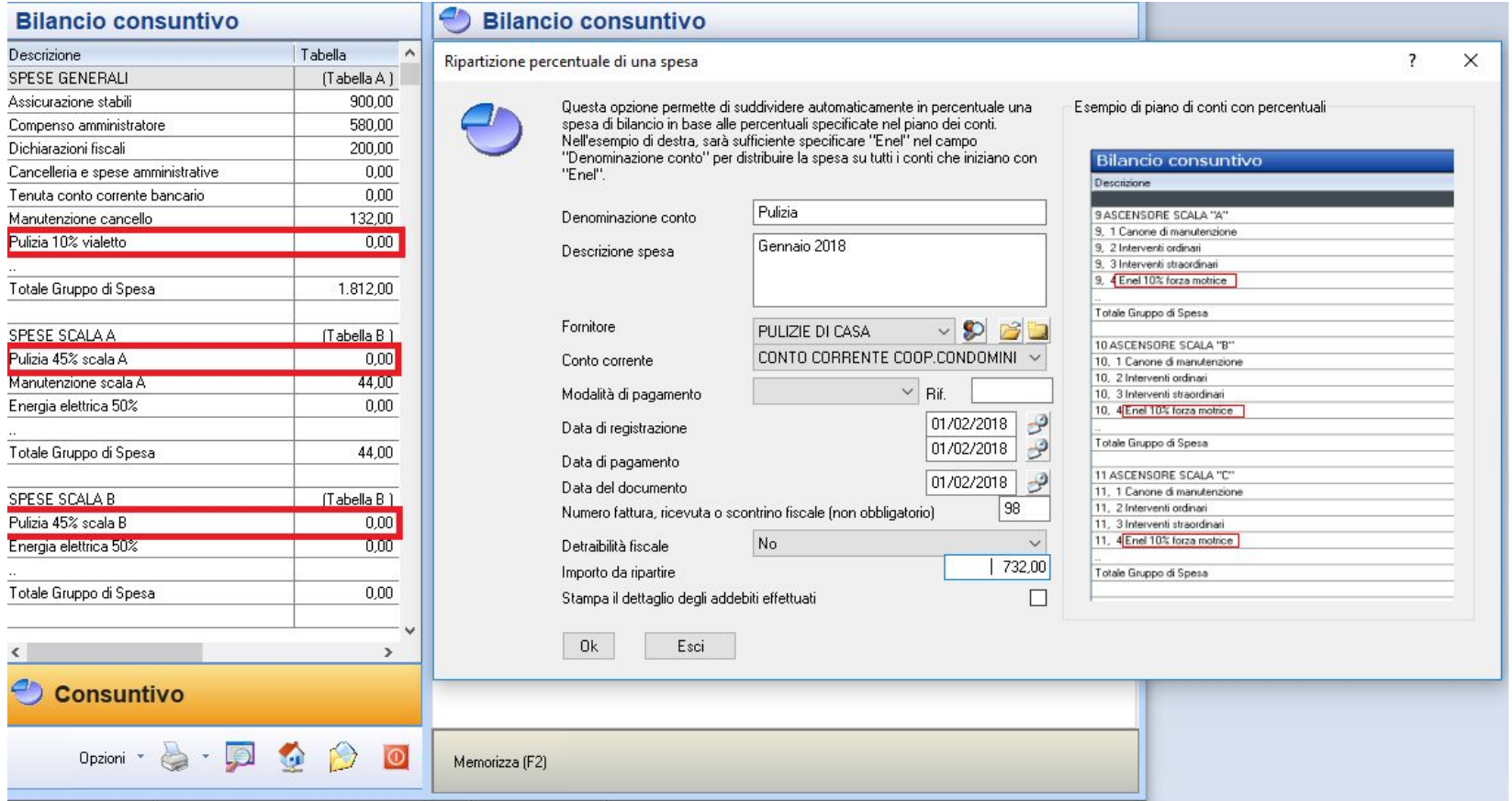

In PIGC, nel momento della registrazione della fattura, l'importo veniva diviso in tante registrazioni. Questo non ci permetteva di avere, a prima vista, il totale della fattura, che era visibile solo nei libri cassa e nelle dichiarazioni CU.

In Domustudio la registrazione rimane invece sempre unita ed al suo interno troveremo la specifica che identifica la spesa come inserita su più conti.

Al momento dell'inserimento del conto dovremo specificare "Suddivisionesu più conti/sottoconti":

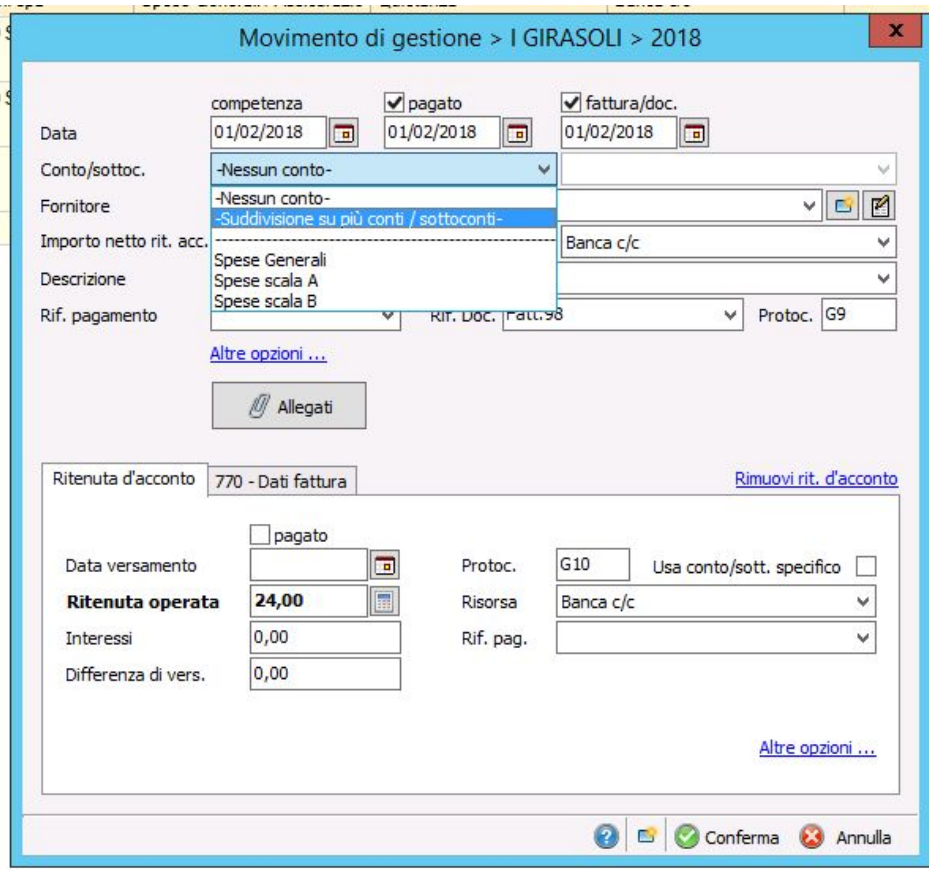

Verrà quindi proposto lo schema da utilizzare per questa ripartizione:

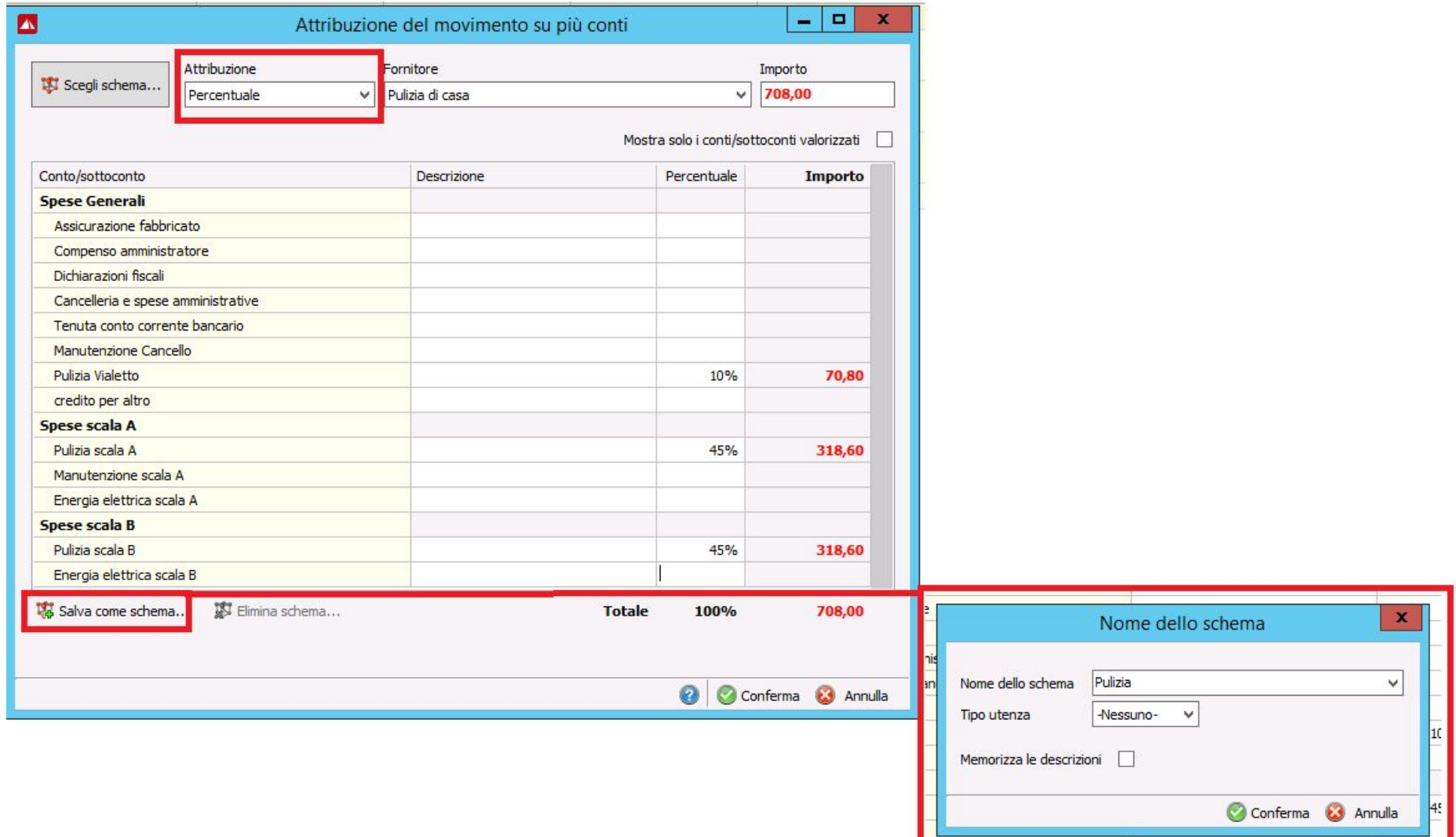

Impostiamo la percentuale che ci interessa e salviamo lo schema. Tale schema potrà essere richiamato ed utilizzato per suddividere le future fatture che richiedono questa modalità, senza doverlo inserire nuovamente.

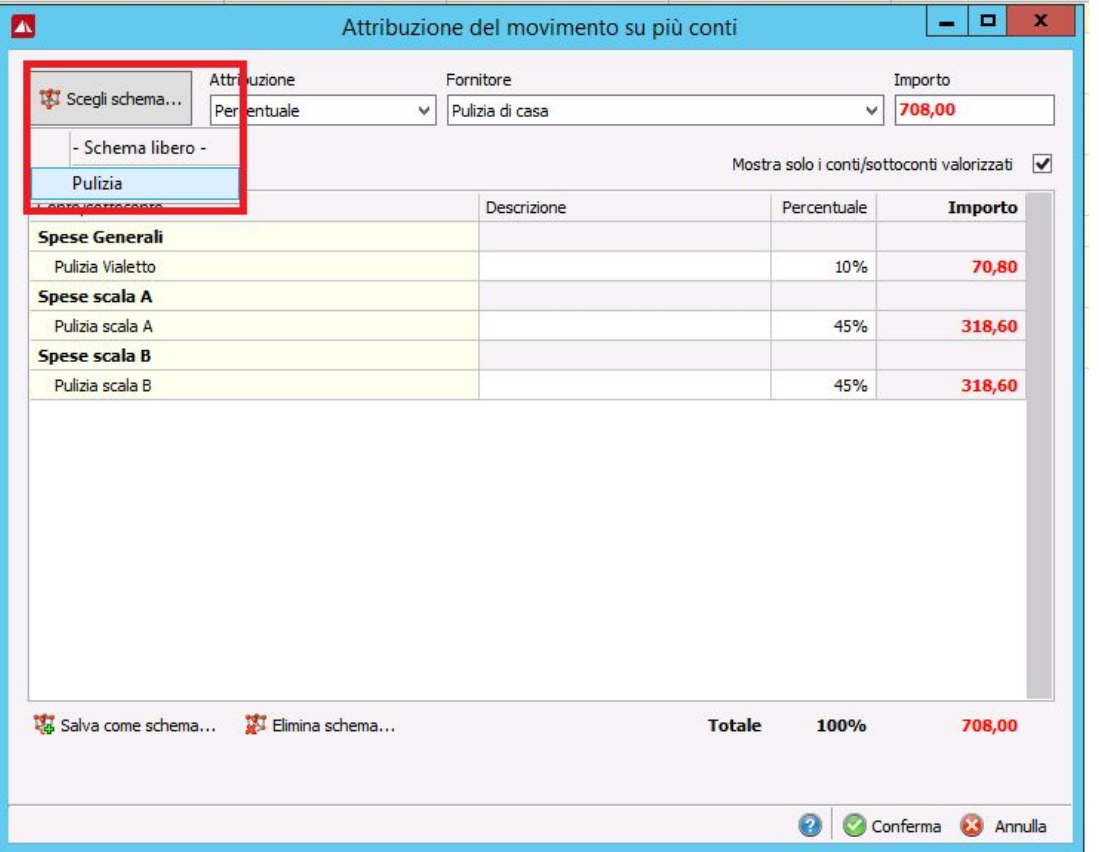

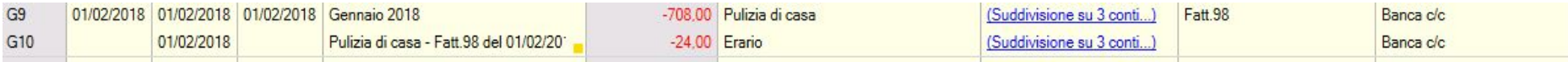

Lo stesso procedimento è quello da seguire per l'inserimento di una **spesa a quote.**

L'inserimento di una spesa a quote avviene in Domustudio sempre dalla **sezione movimenti.** Come per la ripartizione in percentuale, dovremo specificare che è una spesa suddivisa su più conti selezionando "Suddivisione su più conti/sottoconti". Andremo quindi (ricordiamo in PIGC la funzione si trova in opzioni/ripartizione a quote di una spesa).

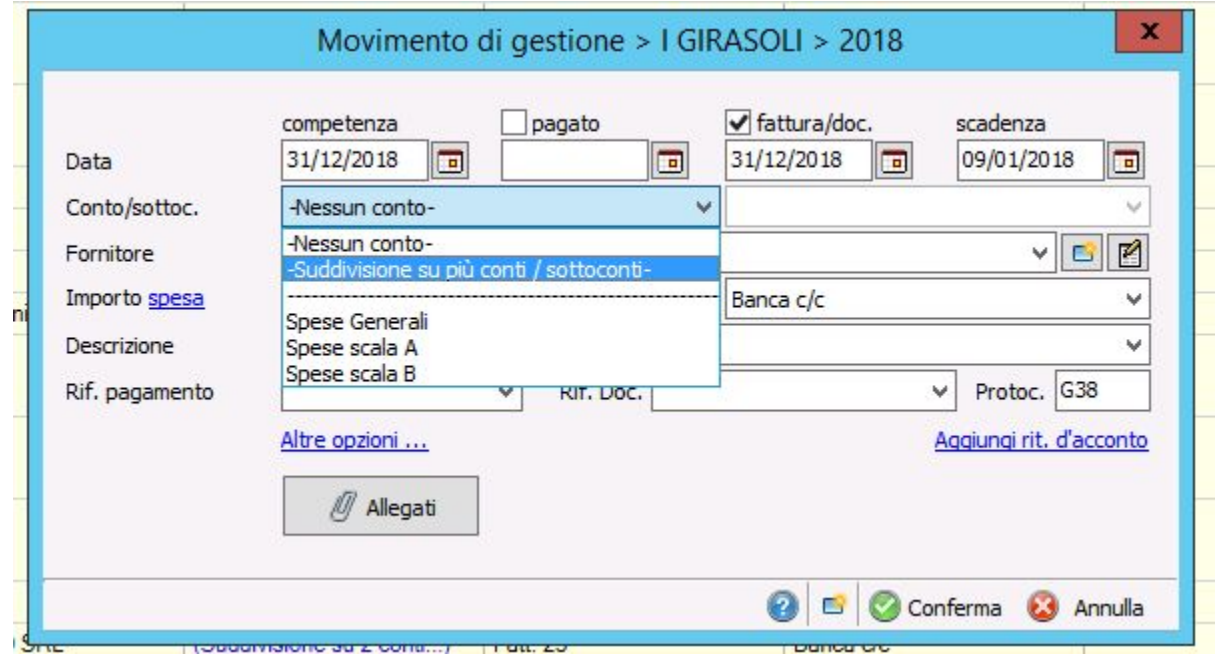

Ed andremo infine a specificare le varie quote della nostra ripartizione su più conti, così come avveniva in PIGC:

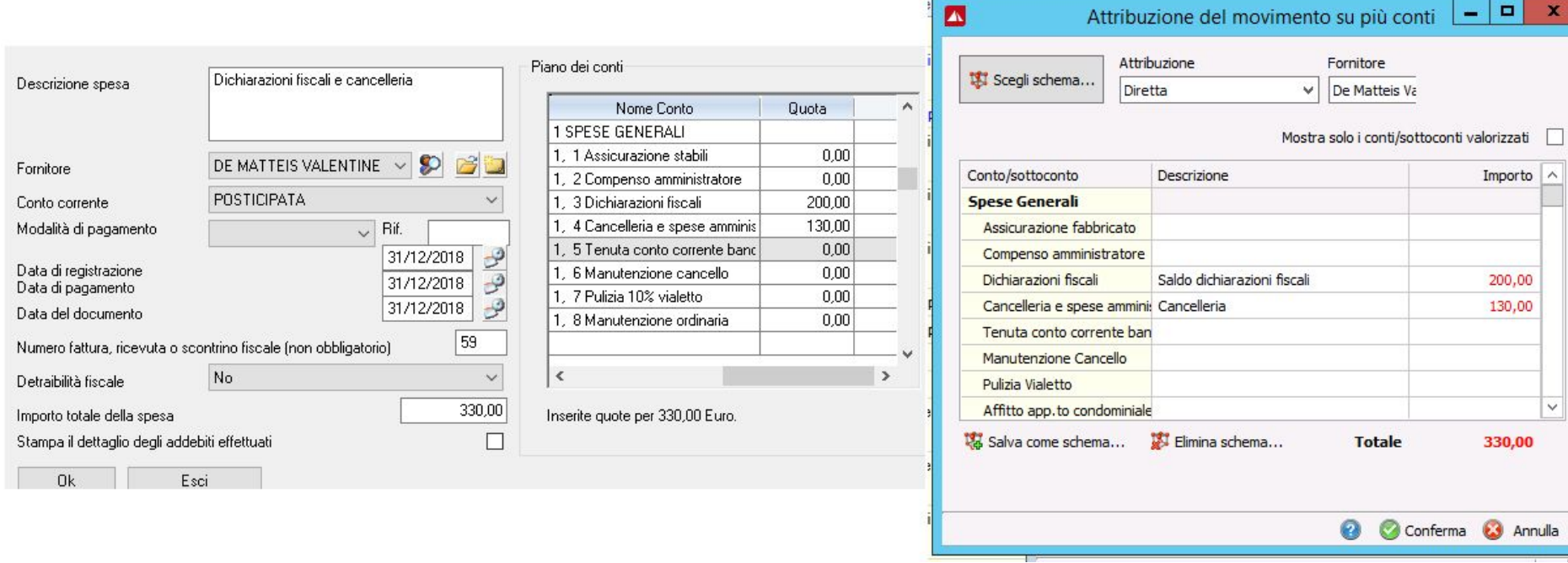